# Google G Suite User Provisioning

## **Challenge**

Provisioning Google G Suite users can be a difficult part of onboarding new hires. IT Admins will usually create a Google G Suite account using Google Admin Console. This can be a time consuming process, as you will have to switch between web pages and enter the data manually. Even after creating the account, you will need to perform post configuration tasks such as adding users to default groups.

Other Identity Management solution will provision a shell user, but lacks post configuration tasks. Post configuration tasks and the ability to set various settings depends on HR data. For example, if you want to automatically add all the Finance Users to be a part of the Finance Google Group, you would move them to finance OU and set their department attribute to Finance.

## Z-Hire can help

Zohno Z-Hire allows automation of G Suite user provisioning process as mentioned above with a single click. In future versions, Z-Hire will allow you to also create accounts for additional IT systems such as Slack, Trello, Concur, WebEx, SalesForce, etc. You may also extend Z-Hire by using custom scripts. Our collection of custom scripts are for public viewing on our Github repository -- <https://github.com/zohno/Z-Hire-User-Provisioning-Scripts/tree/master/Scripts> .

Z-Hire uses a template management system which allows IT admins to preset values for user accounts depending on your organization standard. Z-Hire also allows you to easily generate user account format based on predefined attributes such as %firstname%.%lastname% while detecting username conflicts. This ensures that all your user accounts follow the same format. If you use HRIS systems such as BambooHR, user information can easily be retrieved, such as firstname, lastname, title, office, etc.

#### How Z-Hire works

Z-Hire for Google G Suite is a simple SAAS application that is built on Google Cloud and meets the highest security requirements. You data will always be secure and application is highly available. Z-Hire automatically inherits Google admin credentials via oAuth. Each Google G Suite instance shares a single Zohno Tools instance, allowing IT admins to easily share user account templates.

### Provision G Suite Users with Z-Hire

- 1. Access Zohno Tools for G Suite at: [https://gsuite.zohno.io](https://gsuite.zohno.io/)
- 2. Use your Google Admin credentials to login.
- 3. Click on ZHire > Create Accounts.

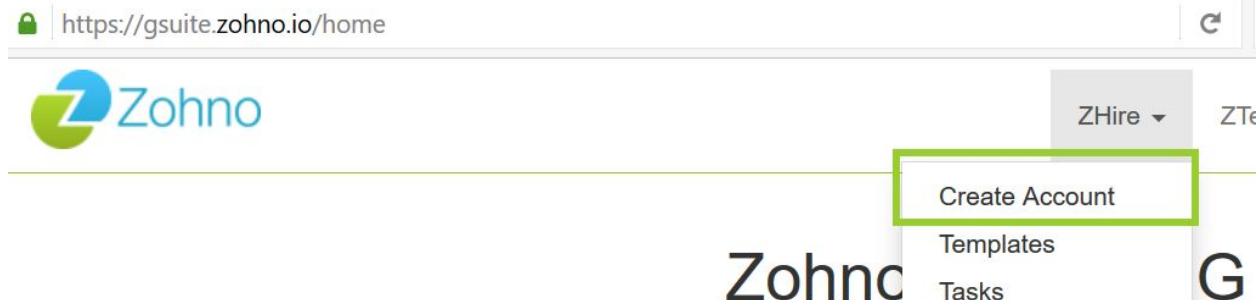

4. At the top, you will find a dropdown with list of templates. These are predefined set of user attributes that can be duplicated. Use icons at the top of the page to: add, delete, edit, copy and save templates.

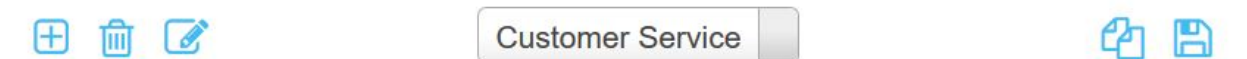

5. Below user attributes are supported by ZHire

Primary Email Format Domain Google Groups Google Admin Roles Contact Sharing Employee Type Department Cost Center Org Unit Path Work Address Default Password Require user to change password at next sign-in Firstname Initials Last Name Primary Email Google Apps Work Phone Google Apps Mobile Phone Email Alias Title Manager Email

Employee ID Home Address